**LCan Quick FAQs** 

# **Scheduling**

# **Schedule**

weeks at each school. Weeks will run Wed-Tues. I will be alternating

Please refer to the lab calendar to verify the days that I will be in the building.

### **Scheduling a lab**

**time:** Fill in the form on the Sharepoint lab calendar to schedule your class. Please be considerate and do not schedule the same block from now thru eternity.

# **Scheduling laptop**

**carts:** Carts are housed in 3rd, 4th, 5th gr rooms; scheduling is handled by those teams. Carts in the lab will be checked out through a sign out sheet on top of cart. PLEASE keep carts neat.

 **Phone #'s:** Charles: 21413 Richneck: 51413

Difference Between an ITC and TSS? **ITC TSS Uses technology Fixes computers** Co-teaches **Repairs equipment itch** Observes Shared by many schools Plans **Conducts tranings** 

#### **What can I do at [helpdesk.nn.k12.va.us](http://helpdesk.nn.k12.va.us/) ?**

- Submit an online work order
- Install/upgrade certain software
- Find an email link to the SIS helpdesk

#### **Having technical issues?**

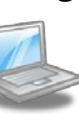

Sometimes simply hardwiring (connecting via Ethernet cable) and restarting your laptop will resolve many issues. F

(YouTube not opening, printers not available, sound not working, etc.) If this does not work, then email the help desk, putting the problem in the subject line.

**Where can I find passwords for available accounts? Check the Shared Documents in our Sharepoint**

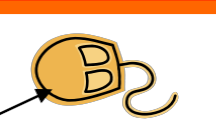

#### **Where can I find my blocked email?**

Open your internet browser and type in: spam.nn.k12.va.us or Click here

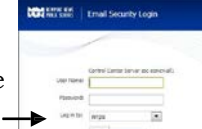

# **Email me to**

- Set up a co-teaching lesson
- Make a planning appointment
- Observe a lesson
- Set up a training session

My email is: [wenda.bransford@nn.k12.va.us](mailto:wenda.bransford@nn.k12.va.us)

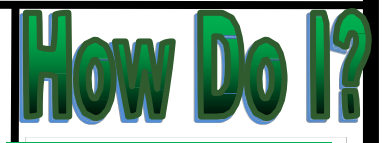

# **How do I submit a work order?**

Send an email to help.desk and explain your problem. A work order will be generated.

# **How do I get software updates on my computer?**

If you are missing certain software or need an update you can do it yourself at the self-install portal. Simply go to software.nn.k12.va.us and sign in using your normal credentials. Note that you can ONLY do this while you are at school.

# **How do I hard wire my laptop?**

There are 2 ports on the back of your phone. One goes to the **data**  port on the wall and the other should go to your laptop.

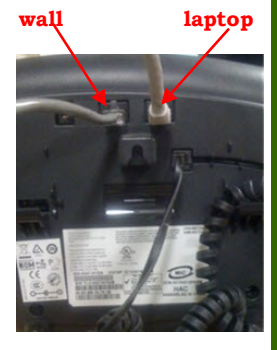

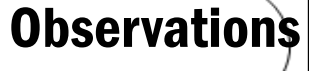

From time to time, I will pop in to observe how you are using technology. I may also ask you if I can schedule an observation with you.